УДК 681.518.22

## **ЭКСПЕРИМЕНТАЛЬНЫЕ ИССЛЕДОВАНИЯ АВАРИЙНЫХ ПРОЦЕССОВ В ИМПУЛЬСНЫХ СИСТЕМАХ ПРЕОБРАЗОВАНИЯ ЭНЕРГИИ В РЕЖИМЕ РЕАЛЬНОГО ВРЕМЕНИ**

Е. А. Годовников, Р. Т. Усманов

В современном мире для питания электронной аппаратуры за счет малых массогабаритных показателей и высокого к. п. д. наибольшее распространение получили импульсные системы преобразования энергии (ИСПЭ). При этом в них можно выделить несколько недостатков, таких как высокий уровень пульсаций выходного напряжения и низкая электромагнитная совместимость, а также возможность возникновения нежелательных нелинейных явлений, которые усугубляют указанные недостатки и способствуют выходу из строя системы питания и всего оборудования в целом [1]. Для исследования динамики ИСПЭ требуется экспериментальная система, которая позволяет автоматизировано менять основные параметры силовой части и регулятора в широких пределах, а также апробировать алгоритмы по прогнозированию, идентификации и устранения нежелательных нелинейных явлений в режиме реального времени.

Экспериментальная установка (рисунок 1) состоит из следующих элементов: Силовая часть (Блок питания, понижающий преобразователь напряжения (ППН), нагрузка), ШИМ-регулятор, блок управления, аналоговый фильтр низких частот (ФНЧ), блок обработки данных (БОД), ЭВМ.

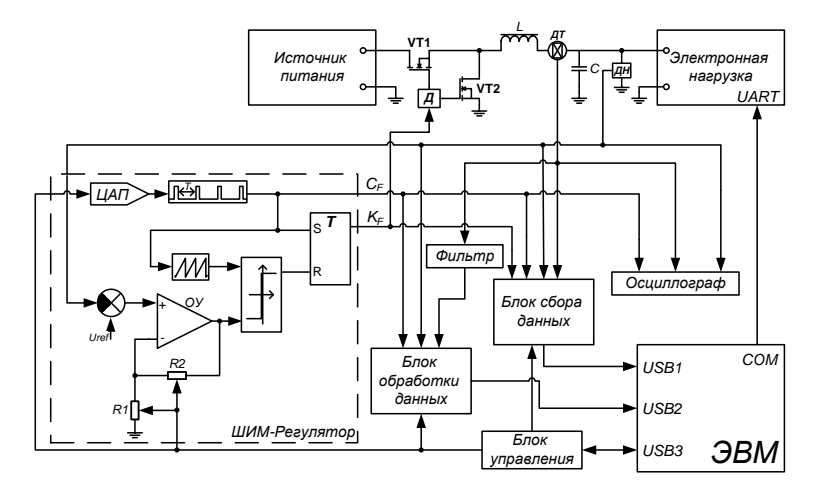

Рисунок 1 – Структурная схема экспериментальной установки

Источник питания АТН-4235 фирмы «Актаком» задает входное напряжение в ИСПЭ. Источник питания имеет 4 канала. Диапазон значений выходного напряжения регулируемых каналов: 0...30 В. Диапазон значений выходного тока регулируемых каналов: 0...5 А [2].

Импульсный преобразователь построен по типовой схеме синхронного понижающего преобразователя напряжения DC-DC, в котором предусмотрено ручное варьирование емкости выходного конденсатора в диапазоне 10…400 мкФ.

Электронная нагрузка Array 3720A позволяет программно задавать значения сопротивления нагрузки. Электронная нагрузка способна работать в 4 режимах: стабилизация тока (CC), стабилизация напряжения (CV), стабилизация нагрузки (CR) и стабилизация мощности (CP). При стабилизации нагрузки диапазон значений – 0,02…2000 Ом, максимальный ток – 33А. Электронная нагрузка имеет поддержку стандарта SCPI (Standard Commands for Programmable Instruments). Управление значениями нагрузки осуществляется с помощью команд SCPI, через преобразователь интерфейсов USB–RS-232 [3].

ШИМ-регулятор выполнен на аналоговых элементах и реализует широтно-импульсную модуляцию второго рода [4]. В регуляторе предусмотрено автоматическое управление коэф-

фициентом усиления (α) в диапазоне 0…100 и частотой ШИМ в диапазоне 8…50 кГц посредством ЦАП TLC5615 и цифровых потенциометров AD8402 R1, R2.

Для задания параметров ШИМ регулятора в экспериментальной системе предусмотрен дополнительный блок управления, который принимает команды от ЭВМ по протоколу ModBus RTU [5] через преобразователь USB-UART и преобразует их в формат цифровых потенциометров и ЦАП интерфейса SPI, формат которого для указанных микросхем представлен на рисунках 2 и 3.

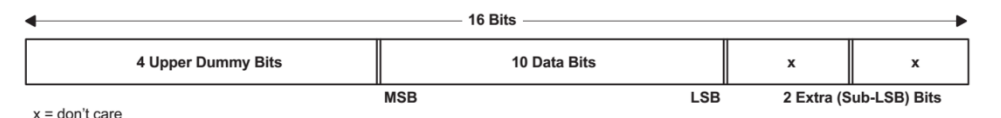

Рисунок 2 – Формат данных ЦАП TLC5615 интерфейса SPI

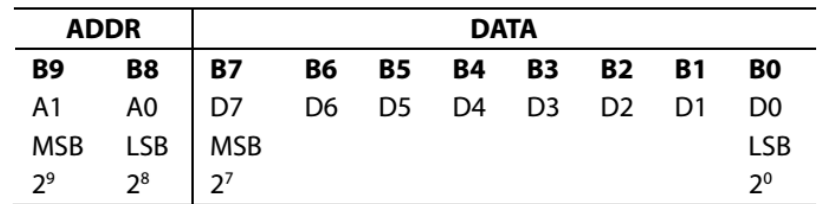

Рисунок 3 – Формат данных цифровых потенциометров AD8402 интерфейса SPI

В основе блока управления находится микроконтроллер STM32F030, работающий на частоте 48 МГц и имеющий в своем составе интерфейсы UART, SPI, Timer, 15 линий GPIO.

Применение протокола ModBus RTU, который является доминирующим в промышленности автоматизации, позволяет отвязаться от специализированного программного обеспечения и использовать «стандартные» продукты, такие как SCADA-системы или OPC-сервер.

Modbus – открытый коммуникационный протокол, основанный на архитектуре masterslave (главный – ведомый). Формат кадра показан на рисунке 4.

| интервал<br>тишины | Адрес | Кодф-<br>шии | ДАННЫЕ     | CRC16   | интервал<br>тишины |
|--------------------|-------|--------------|------------|---------|--------------------|
|                    |       |              |            |         |                    |
| от 3.5 Тс. 16айт   |       | 1 байт       | 0-252 байт | 2 байти | $or 3.5$ Tc        |

Рисунок 4 – Формат кадра ModBus RTU

В ModBus RTU режиме сообщение начинается с интервала тишины равного времени передачи 3,5 символов при данной скорости передачи в сети.

Была написана библиотека протокола ModBus, реализованная посредством механизма прерываний. Используются прерывания по завершению приема UART и по таймауту. Также реализована возможность замены прерывания по таймауту на таймер, которая позволяет использовать более ранние версии МК семейства STM32 и прочие. Применение механизма прерываний и аппаратных интерфейсов позволяет снизить нагрузку на ядро процессора и распараллелить операции передачи данных.

При поступлении данных от UART'a в обработчике соответствующего прерывания считывается принятый байт в буфер и увеличивается счетчик, определяющий длину пакета. По завершению передачи пакета срабатывает таймаут и вызывается функция анализа пакета. На первом этапе подсчитывается CRC16 и сравнивается с принятой. В случае успеха проверяется адрес, затем номер функции.

В библиотеке реализованы функции:

- $\bullet$  03 (04) Read Holding (Input) Registers;
- 06 Preset Single Register:
- 16 Preset Multiple Registers.

Функции 03/04 – чтение регистров могут быть полезны для определения текущих параметров и данных, 06/16 – запись одного (несколько регистров) используются для установки параметров. На данный момент используется три параметра: частота генератора пилообразного напряжения (ГПН), R1 и R2, их адреса регистров соответственно 0, 1, 2.

По окончании анализа пакета формируется буфер для ответа мастеру, а также команда для последующей отправки ее через интерфейс SPI, который реализован аппаратно. На время передачи команды SPI «опускается в ноль» одна из линий  $\overline{CS}$ , фронт которой может быть использован для синхронизации с другими блоками, например блоком обработки данных.

Для передачи ответа мастеру используется прерывание по окончанию передачи. МК отправляет первый байт из буфера через интерфейс UART и разрешает прерывание. Затем в его обработчике отправляются последовательно остальные данные, до тех пор, пока не будет передан весь буфер.

Аналоговый ФНЧ (фильтр Бесселя) позволяет уменьшить амплитуды высших гармоник и, как следствие, – наложение частот в результате аналого-цифрового преобразования. Фильтр построен на микросхеме MAXIM MAX292, на основе переключаемых конденсаторов. Частота среза определяется внешним тактовым генератором и находится в диапазоне  $0.1 \Gamma u - 25 \kappa u$ , порядок - 8 [6]. На входе фильтру подается сигнал i с датчика тока ИСПЭ, на выходе фильтрованный сигнал if. Для задания частоты среза на тактовый вход фильтра подается сигнал с частотой 2 МГц.

Для питания микросхемы фильтра требуется ±5 В. относительно «земли». Для получения двуполярного напряжения операционным усилителем формируется «виртуальная земля» с дополнительным транзисторным каскадом на выходе.

Блок обработки данных представлен в виде платы STM32F429i-Discovery, имеет процессор разрядностью 32 бита и тактовой частотой 180 МГц, 144 порта ввода/вывода, три 12-битных АЦП, 17 16- и 32-битных таймера, работающих на частоте до 180 МГц, четыре интерфейса UART, контроллер прямого доступа к памяти, встроенную флеш-память объемом 2 МБ, математический сопроцессор. Блок обработки данных осуществляет оцифровку сигналов, математические преобразования над оцифрованными данными, анализ данных, отправку результатов на ЭВМ.

Блок сбора данных представляет собой 2 платы сбора:

E20-10, фирмы ООО «Л-Кард» (г.Москва), которая независимо от остальных блоков снимает временные ряды Uн, i от ИП СF, КF от Р и передаѐт на ЭВМ через интерфейс USB.

NI USB-6361 фирмы «National Instruments», предназначенную для получения временных рядов. Плата имеет 16 аналоговых входных (inputs) каналов с максимальной частотой дискретизации 2 МГц, 2 аналоговых выходных канала, 24 цифровых каналов ввода/вывода с максимальной частотой дискретизации 10 МГц, четыре 32-битных таймера [7].

Осциллограф имеет 4 изолированных гальванически развязанных канала, полосу пропускания 100 МГц, скорость дискретизации на канал 1 Млрд. Выборок/с. Также осциллограф имеет возможность записывать снимаемые сигналы на карту памяти.

ЭВМ задает параметры регулятора, сохраняет и визуализирует данные. Для управления экспериментальной системой было разработано программное обеспечение на основе SCADA-системы TraceMode 6. Пример графического интерфейса оператора представлен на рисунке 5. Пользователь может плавно вручную изменять параметры путем нажатия на кнопки «+» и «–», или задать новое произвольное значение, нажав на само число, при этом появится новое окно «передать». При этом значения задаются в условных единицах в диапазоне [0...255], что соответствует сопротивлению 40..10000 Ом. Общая формула расчета коэффициента усиления определяется формулой:

$$
K = 1 + \frac{R2 + 13.31}{257.28 - RI}.
$$

Для удобства пользователя SCADA вычисляет и отображает значение коэффициента усиления П-звена. Для проведения серии экспериментов можно задать начальное, конечное значение и шаг. Затем после нажатия на кнопку «Старт» система в автоматическом режиме запустится и будет изменять параметры.

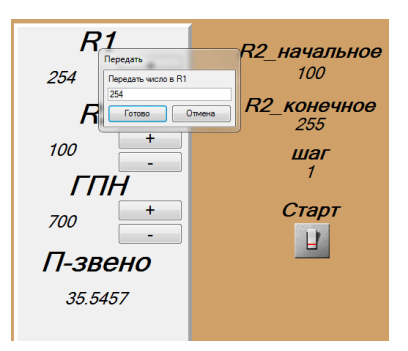

Рисунок 5 - Интерфейс пользователя

Блок обработки данных начинает свою работу с инициализации: аналогово-цифрового преобразователя (АЦП), контроллера прямого доступа к памяти (ПДП), универсального асинхронного приёмопередатчика (UART), и настройки векторов прерываний. С завершением инициализации выполняется очистка флеш-памяти и старт АЦП. После БОД переходит в режим ожидания (бесконечный цикл). После получения синхроимпульса блоком обработки данных осуществляется вызов прерывания. В обработчике прерывания сохранение и обработка данных.

В ходе эксперимента ЭВМ каждую секунду изменяет и задает значение коэффициента усиления регулятора (а) в указанном пользователем диапазоне с определенным шагом. Одновременно с изменением а посылается синхроимпульс в блок обработки данных. После получения синхроимпульса блоком обработки данных осуществляется вызов внешнего прерывания, в обработчике которого запрещается внешнее прерывание и выполняется небольшая задержка, с целью ожидания окончания переходного процесса. После чего разрешается прерывание прямого доступа к памяти, и блок обработки данных переходит в режим ожидания. АЦП осуществляет непрерывную оцифровку фильтрованного сигнала if. Во время преобразований происходит сохранение преобразованных данных в буфере АЦП с помощью контроллера ПДП. После заполнения буфера вызывается прерывание прямого доступа к памяти. В обработчике прерывания ПДП выполняется запрет прерывания ПДП и начинается обработка данных буфера.

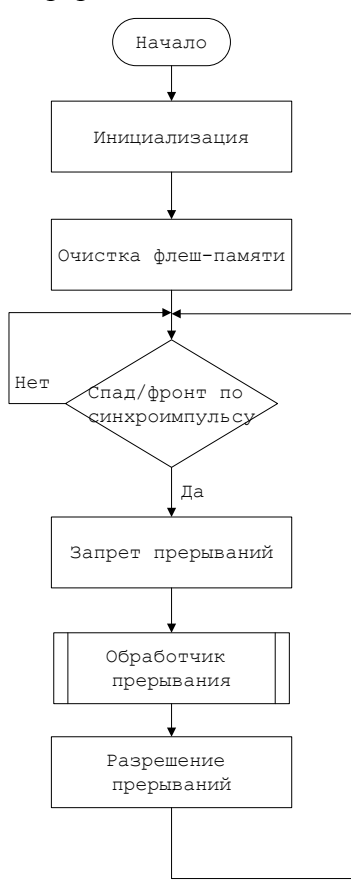

Рисунок 6 - Блок-схема основного алгоритма блока обработки данных

Экспериментальные исследования аварийных процессов в импульсных системах преобразования энергии в режиме реального времени

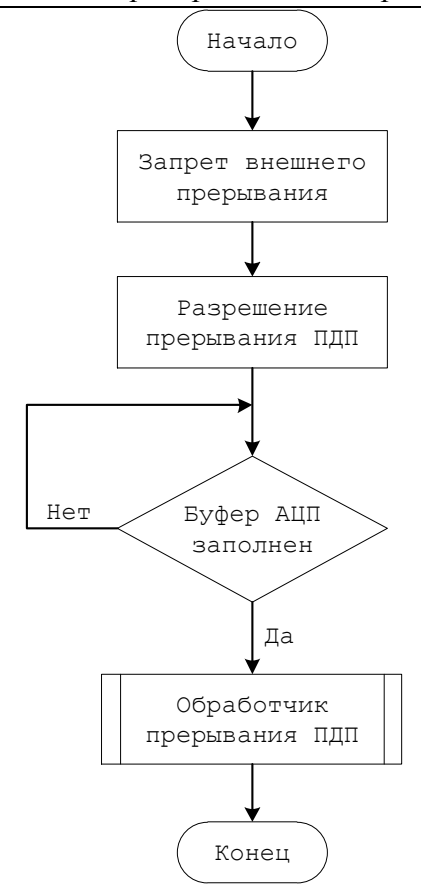

Рисунок 7 - Блок-схема алгоритма обработчика внешнего прерывания

Примеры полученных результатов экспериментальных исследований приведены на рисунках 8 и 9.

На рисунке 8а показан эксплуатационный процесс в ИСПЭ, который представляет собой устойчивый периодический процесс преобразования энергии с частотой ШИМ. В результате потери устойчивости происходит изменение частотных и пульсационных характеристик процесса преобразования энергии и возникает аномальный процесс - рисунок 8б.

На рисунке 9 показан результат работы БОД, реализующего быстрое преобразование Фурье на 1024 точки.

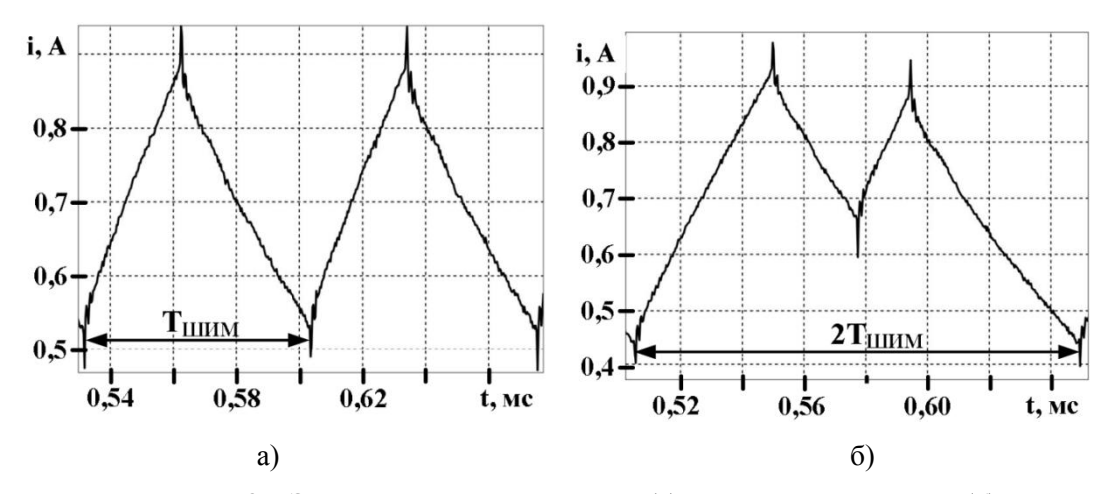

Рисунок 8 - Эксплуатационный процесс (а); аномальный процесс (б)

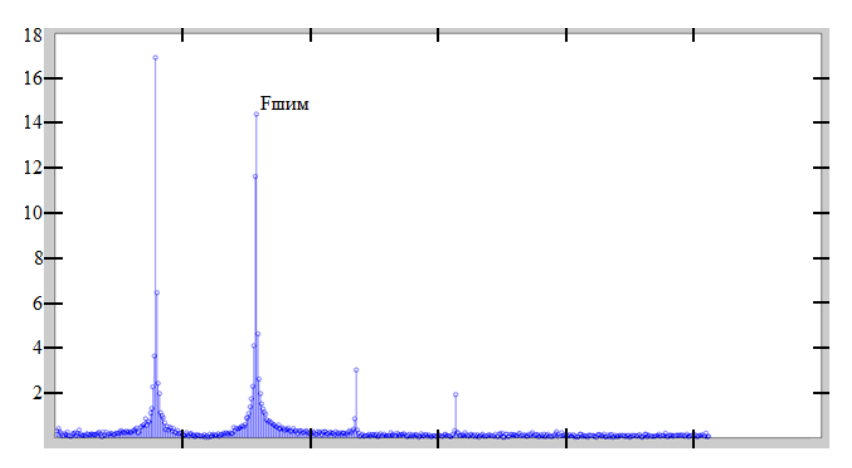

Рисунок 9 – Спектрограмма сигнала

## **Заключение**

Показанная в статье экспериментальная система позволяет проводить комплексные исследования нелинейных динамических процессов в режиме реального времени. Автоматизация изменения параметров позволяет гибко настраивать систему для разных типов экспериментов, блочная организация и стандартные интерфейсы позволяют просто модернизировать экспериментальную установку в дальнейшем.

## **Литература**

1. Zhusubaliyev, Zh. T. Border Collision Route to Quasiperiodicity: Numerical Investigation and Experimental Confirmation [Text] / Zh.T. Zhusubaliyev, E. Mosekilde, S. Maity, S. Mohanan, at al // Chaos.  $-2006. -16. -023122. 1-11.$ 

2. АТН-4235 Источник питания [Электронный ресурс]. – Режим доступа : http://www.aktakom.ru/kio/index.php?ELEMENT\_ID=7071, 01.09.2016.

3. ARRAY for you! [Electronic resource]. – http://www.array.sh/yq-3721e.htm, 01.09.2016.

4. Цыпкин, Я. З. Теория линейных импульсных систем [Текст] / Я. З. Цыпкин. – М. : Физматгиз, 1963. – 968 с.

5. Modbus Specifications and Implementation Guides [Electronic resource]. – http://www.modbus.org/specs.php, 01.09.2016.

6. 8th-Order, Lowpass, Switched-Capacitor Filters [Electronic resource]. – https://www.maximintegrated.com/en/products/analog/analog-filters/MAX292.html, 01.09.2016.

7. NI X Series Multifunction Data Acquisition [Electronic resource]. – http://www.ni.com/datasheet/pdf/en/ds-151, 01.09.2016.